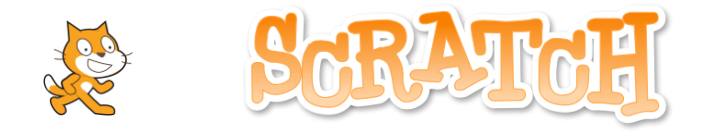

## **Activité 1 : Comment sortir d'un labyrinthe ?**

Le chat est dans le labyrinthe en blanc. La sortie est en jaune. Attention, si le chat arrive dans la partie verte, il a perdu. Comment faire pour sortir du labyrinthe ?

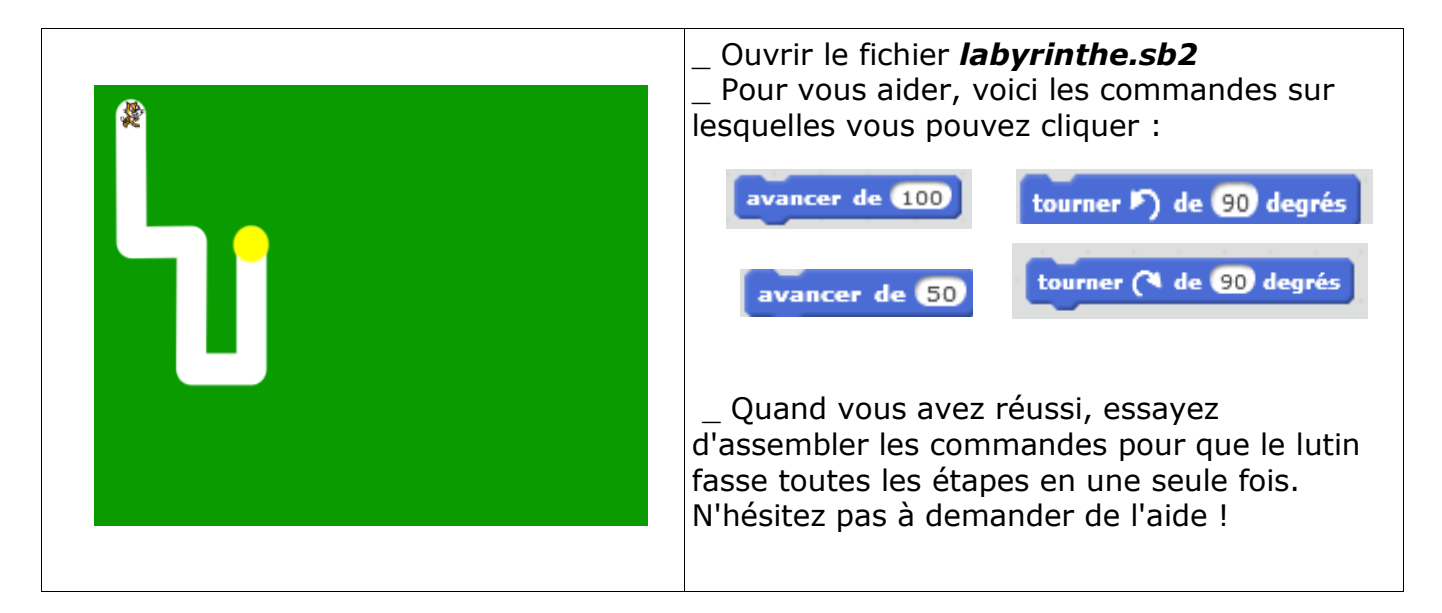

## **Activité 2 : Comment tracer un carré ?** Saurez-vous trouver la solution ?

Commencez par cliquer sur « Fichier > Nouveau ». Ne sauvegardez pas le projet précédent.

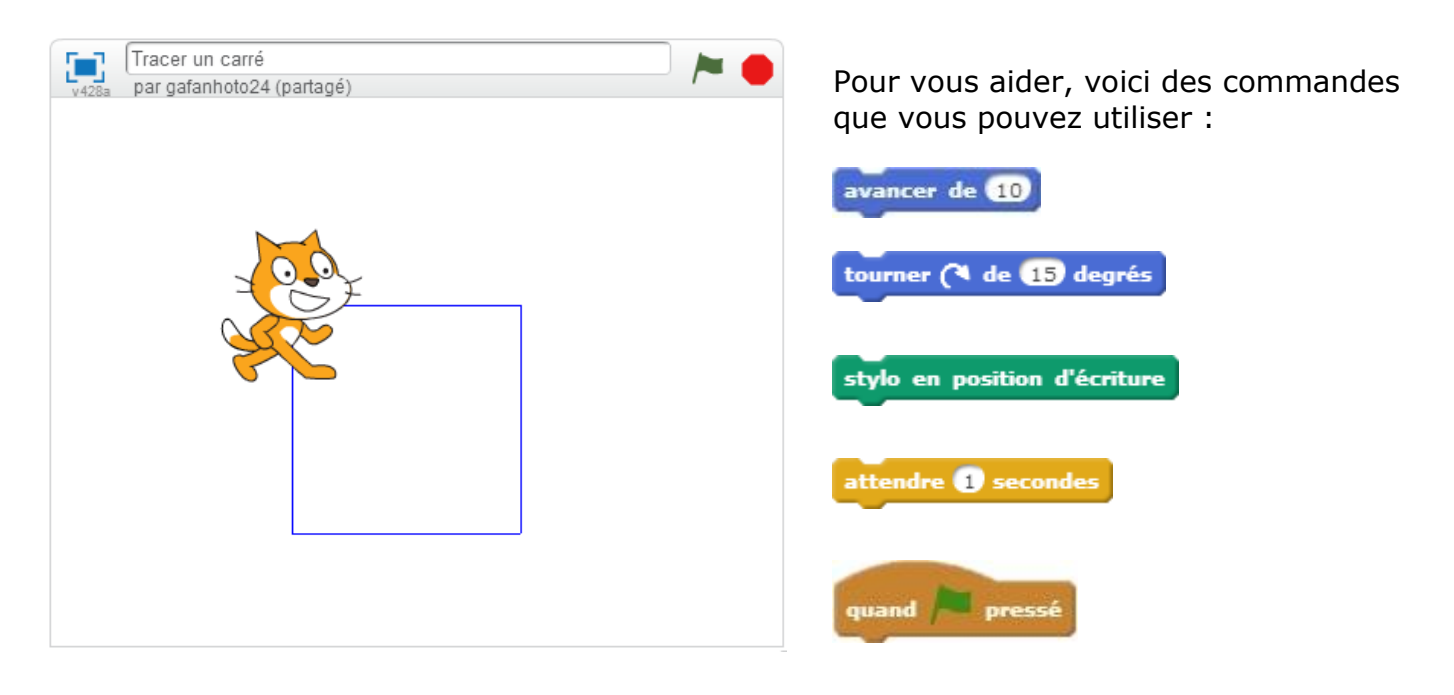

## Initiation Scratch \_ Fin cycle 3

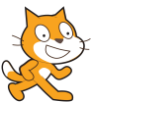

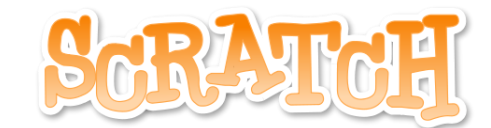

**Activité 3 : Comment faire marcher un personnage ?**

Choisis un nouveau lutin dans la bibliothèque parmi ceux-ci :

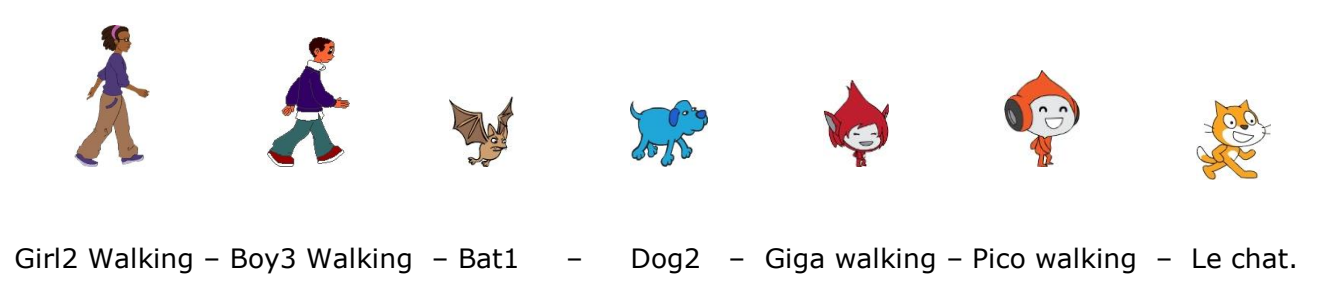

Pour faire marcher ton personnage, crée un script en utilisant les blocs ci-dessous et en les plaçant dans le bon ordre.

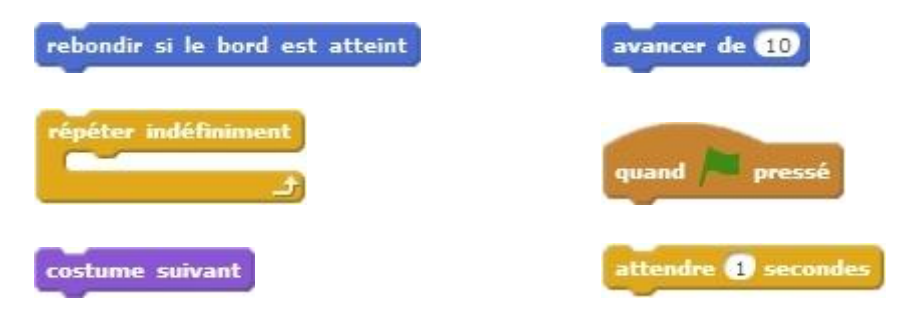

À partir de l'an prochain, tu étudieras ce logiciel « Scratch » plus en détails et tu pourras réaliser des jeux comme ceux-ci ou d'autres plus compliqués. Nous espérons que cela te plaira !